# GUIDE PARENTAL

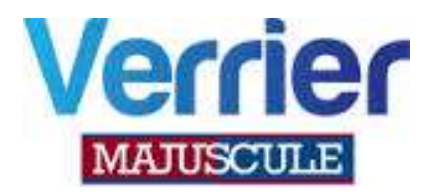

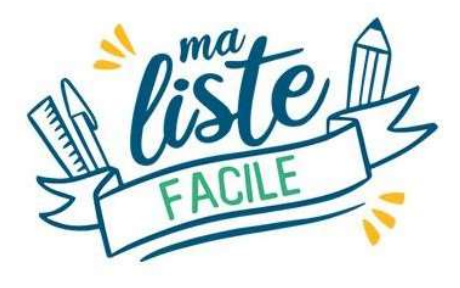

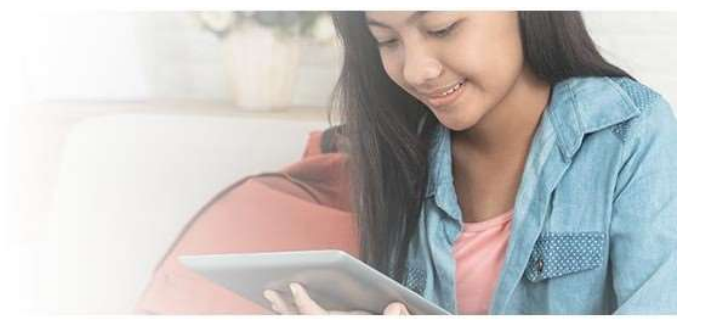

Votre établissement nous a confié ses listes scolaires pour la prochaine rentrée.

Vous retrouvez pour votre classe

- La liste des fournitures par niveau fournie par le collège (Vous pouvez modifier, supprimer les quantités ou les lignes)
- La liste toutes classes (articles complémentaires gomme, crayons, agenda, trousse, clé USB etc…C'est à vous d'entrer la quantité souhaitée )
- L'accès à l'ensemble du catalogue scolaire **Majuscule**

Faites vos achats en toute sérénité et vous serez livrés à votre adresse ou en relais Pick up

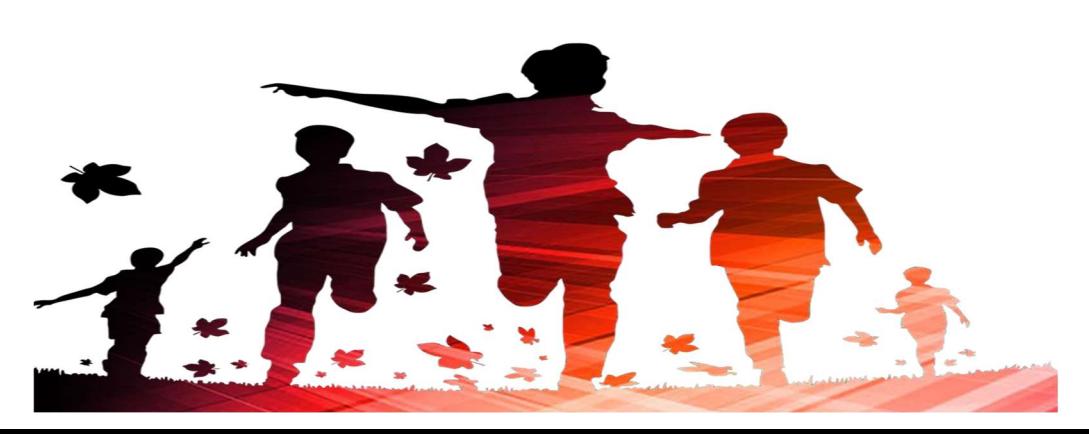

Une fois que vous aurez cliqué sur le lien

## https://shop.majuscule.com/verrier/00786

, vous êtes redirigés sur la page d'identification de votre collège. Il vous faut créer votre

compte. Cliquez sur créer un compte.

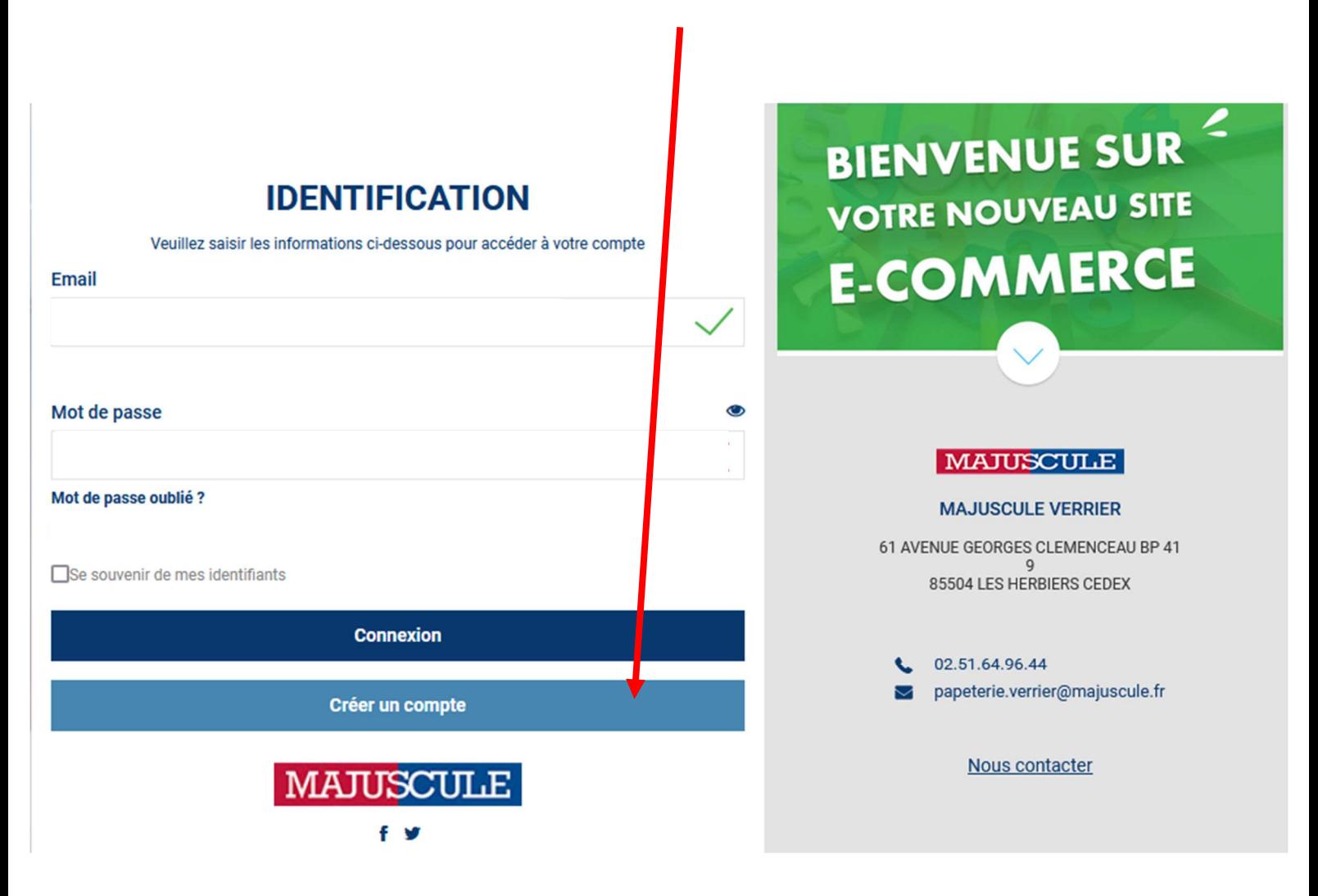

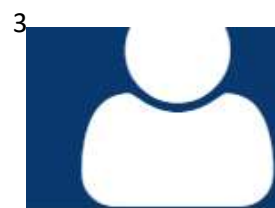

# CRÉER UN NOUVEAU COMPTE

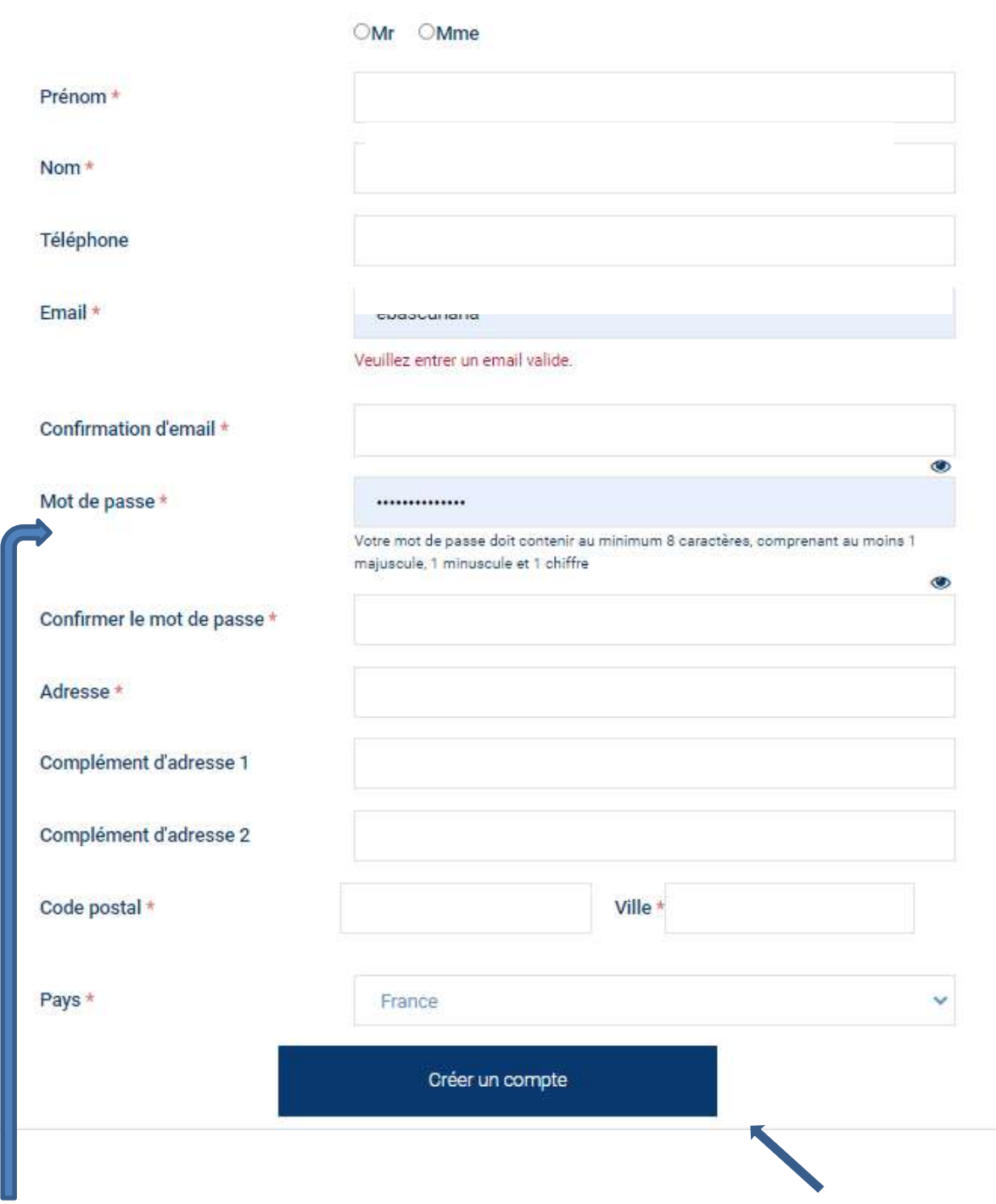

Bien respecter les règles de création du mot de passe. Puis cliquez sur CRÉER UN COMPTE.

Une fois le compte crée vous êtes redirigés sur la page d'identification. Il vous reste à noter votre e-mail ainsi que le mot de passe que vous avez choisi. Puis cliquez sur CONNEXION.

## LE TELEPHONE MOBILE ET LE MAIL SONT OBLIGATOIRES POUR LA LIVRAISON

Une fois connecté, vous êtes redirigés sur la page d'accueil du site de commande en ligne.

Votre établissement scolaire a déjà été sélectionné pour vous. Il vous reste uniquement à cliquer sur JE PASSE COMMANDE.

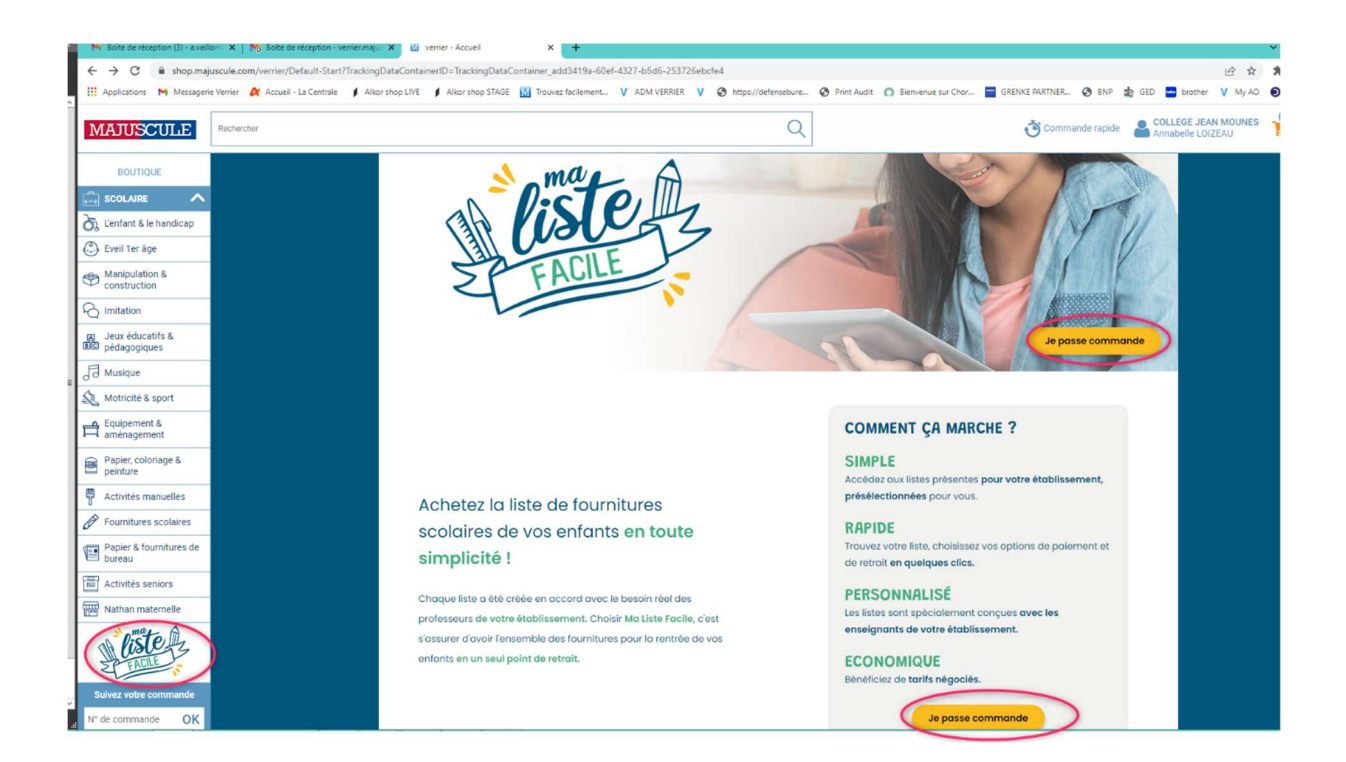

## Vous visualisez d'un seul coup d'œil la liste vous correspondant

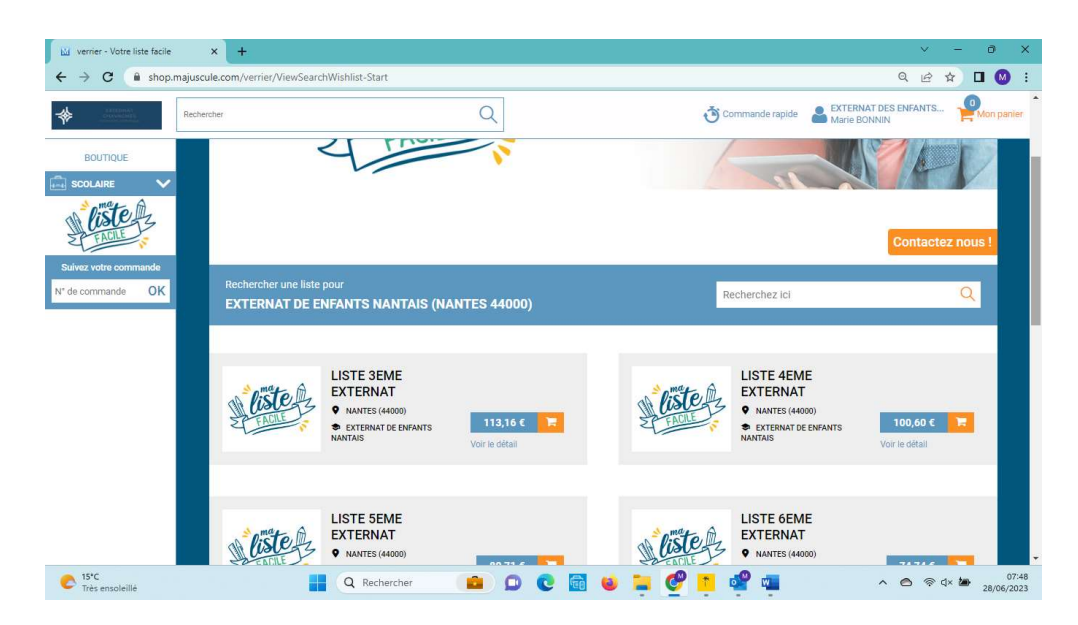

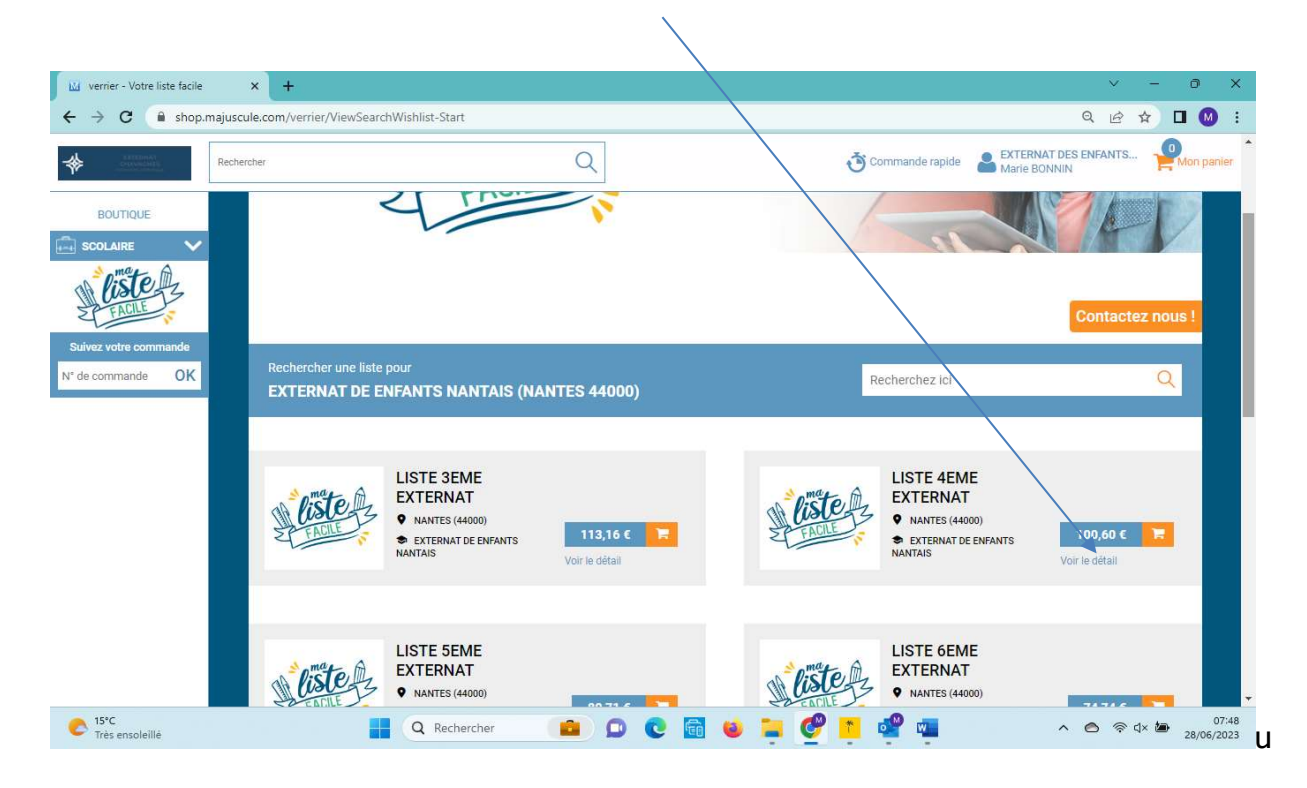

En cliquant sur « Voir le détail », vous pouvez en visualiser le contenu du pack

Chaque liste vous propose les articles sélectionnés par niveau, vous pouvez modifier ou supprimer les quantités selon vos besoins et ajouter au panier

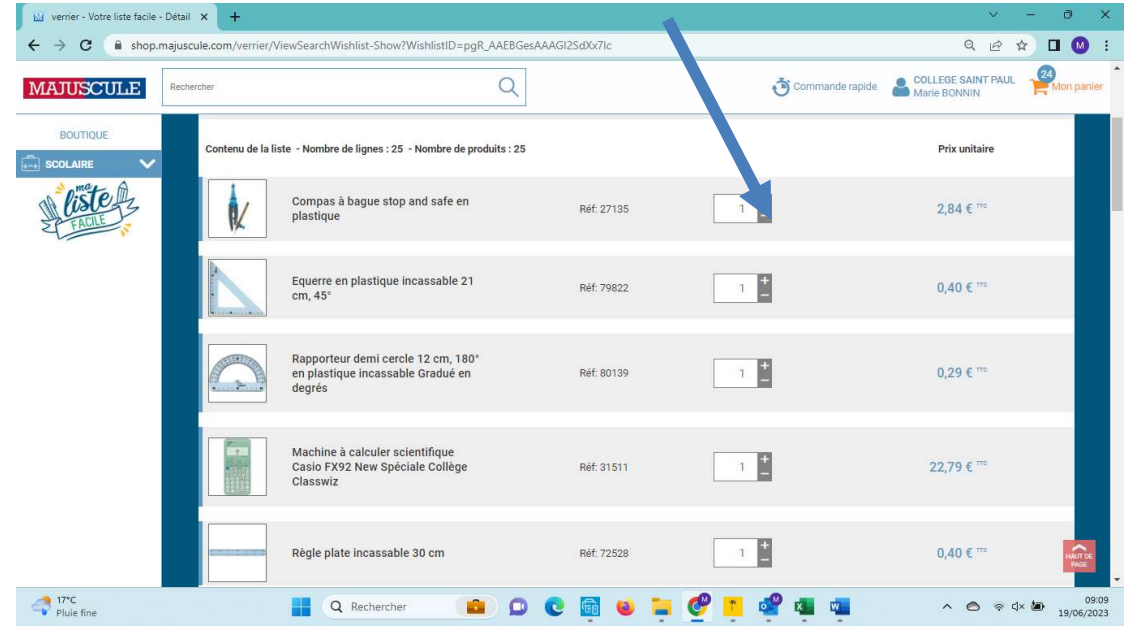

Certains articles sont groupés sur une même ligne (Pour exemple en 6è cahiers 24x32 il faut 2 en hist geo + 1 en anglais + 1 en svt)

#### le nom, prénom de l'enfant et la classe.

### Attention, noter le niveau de l'enfant pour la rentrée prochaine.

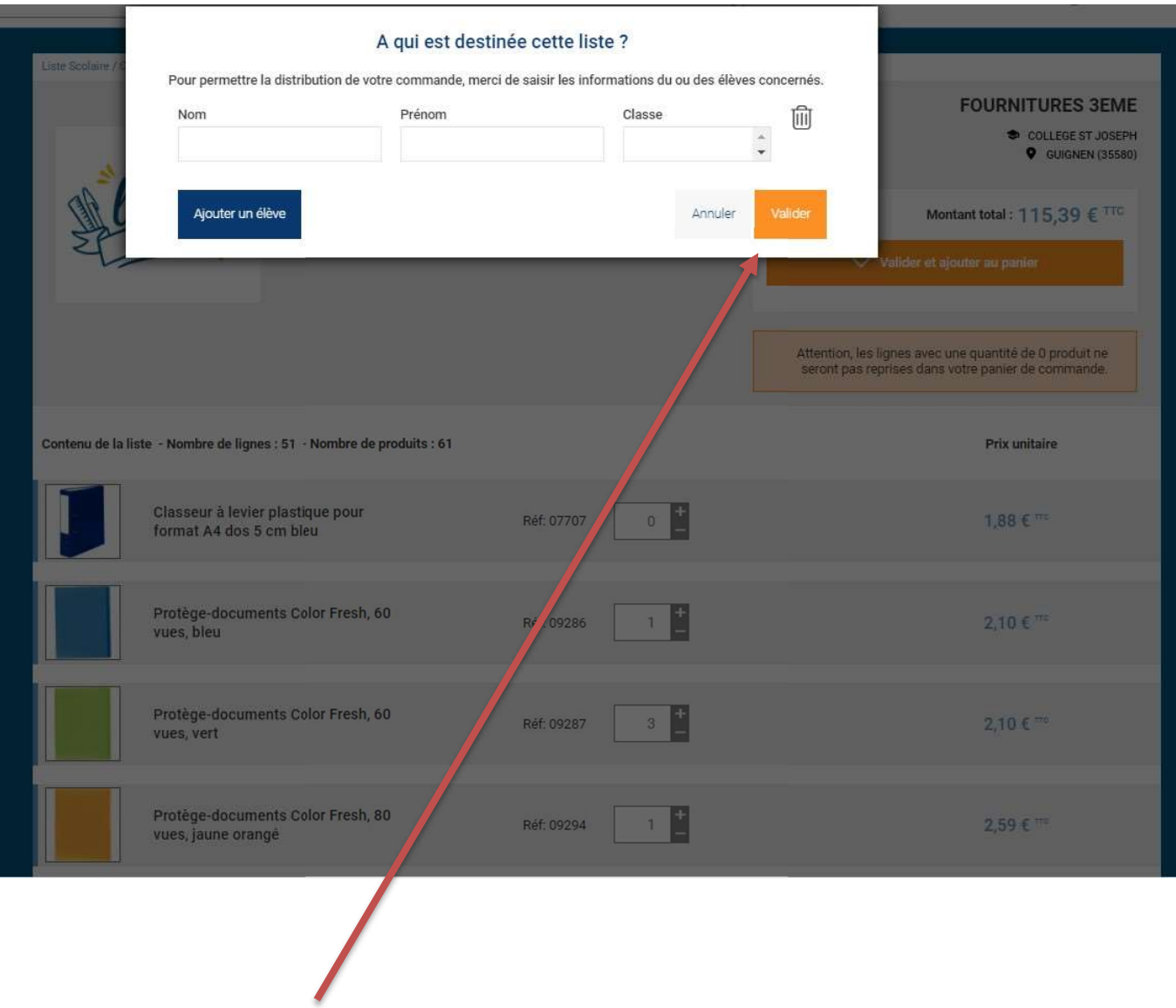

Puis cliquez sur VALIDER

Une nouvelle fenêtre s'affiche et vous propose soit :<br>- **VOIR MON PANIER**, si vous avez terminé,<br>- CONTINUER MES ACHATS*, si vous souhaitez ajouter des articles de la liste* toutes classes ou du catalogue scolaire.  $\times$ PRODUITS AJOUTÉS AU PANIER Les produits ont bien été ajoutés au panier **Continuer mes achats** Voir mon panier

Si vous avez cliquez sur continuer vos achats, cliquer ensuite sur le nom du collège tout en haut à

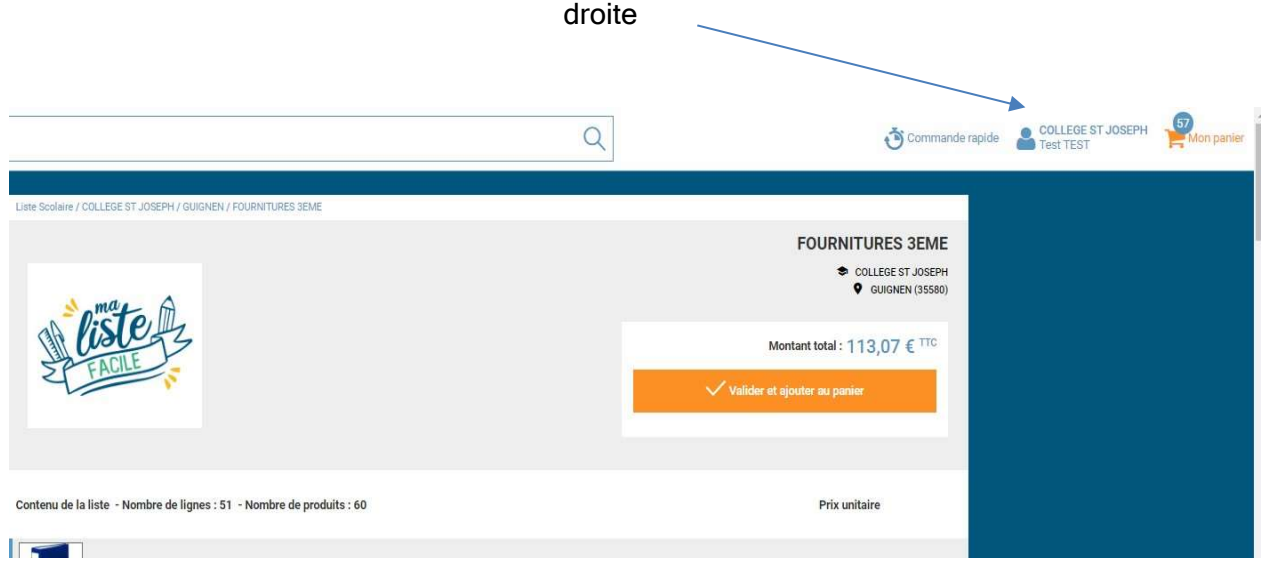

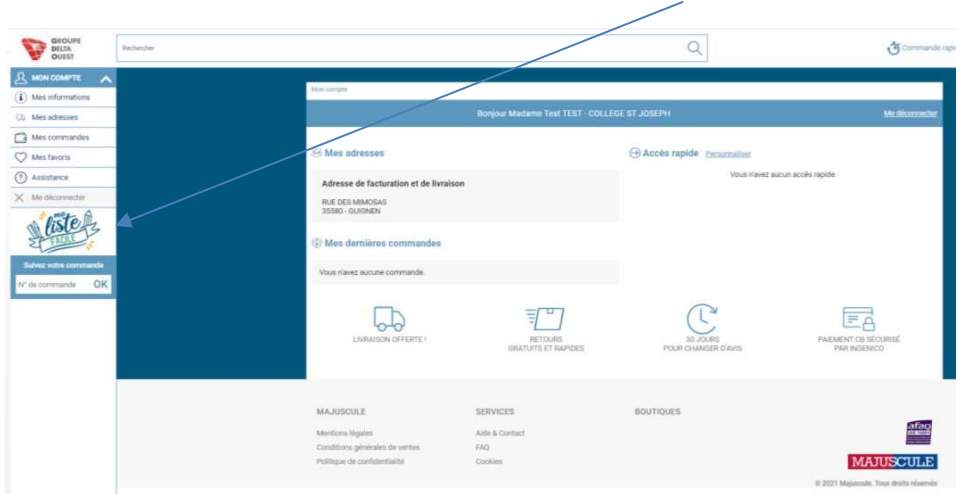

Puis sur « ma liste facile » à gauche de votre écran

Vous retrouvez la page d'accueil et vous pouvez alors compléter votre panier avec les articles que vous sélectionnez sur la « Liste toutes classes » ou sur le catalogue général.

La fenêtre qui vous demande **OBLIGATOIREMENT** de noter le nom et prénom de l'enfant et la classe s'affiche à nouveau.

Cette information est primordiale au moment de la distribution de votre commande.

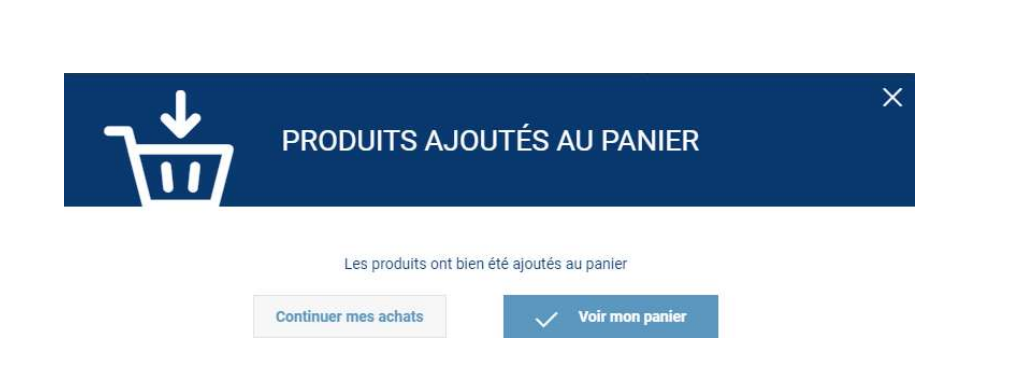

Si vous avez terminé les commandes, vous pouvez cliquer sur VOIR MON PANIER

Le panier s'affiche comme suit. Nous visualisons tous les articles commandés

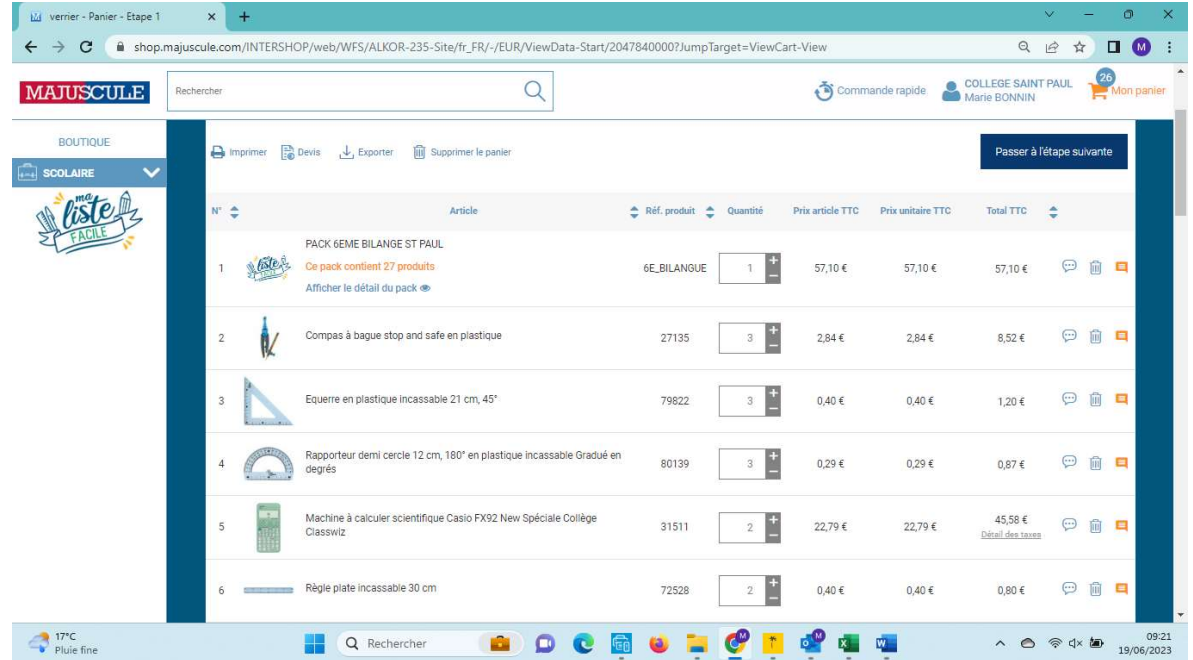

Vous pouvez supprimer une ligne avec l'icône  $\blacksquare$ , ou modifier la quantité d'un produit avec  $\le$  $\mathbf{1}$ Vous visualisez le total TTC de votre panier.

Cliquez sur PASSEZ À L'ÉTAPE SUIVANTE.

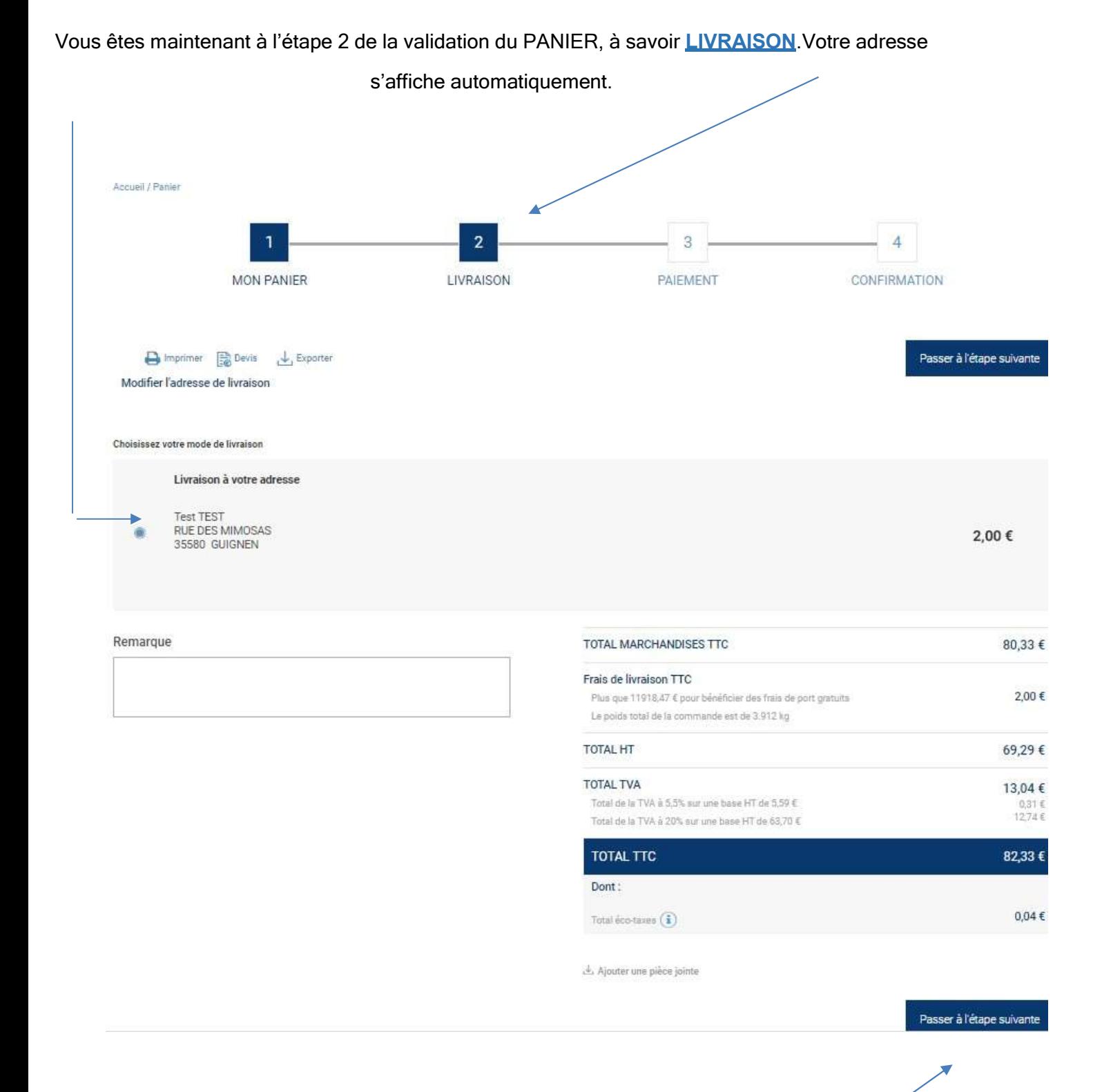

Puis cliquez sur **PASSER À L'ÉTAPE SUIVANTE**.

#### Vous êtes maintenant à l'étape 3 de la validation du PANIER, à savoir PAIEMENT.

.

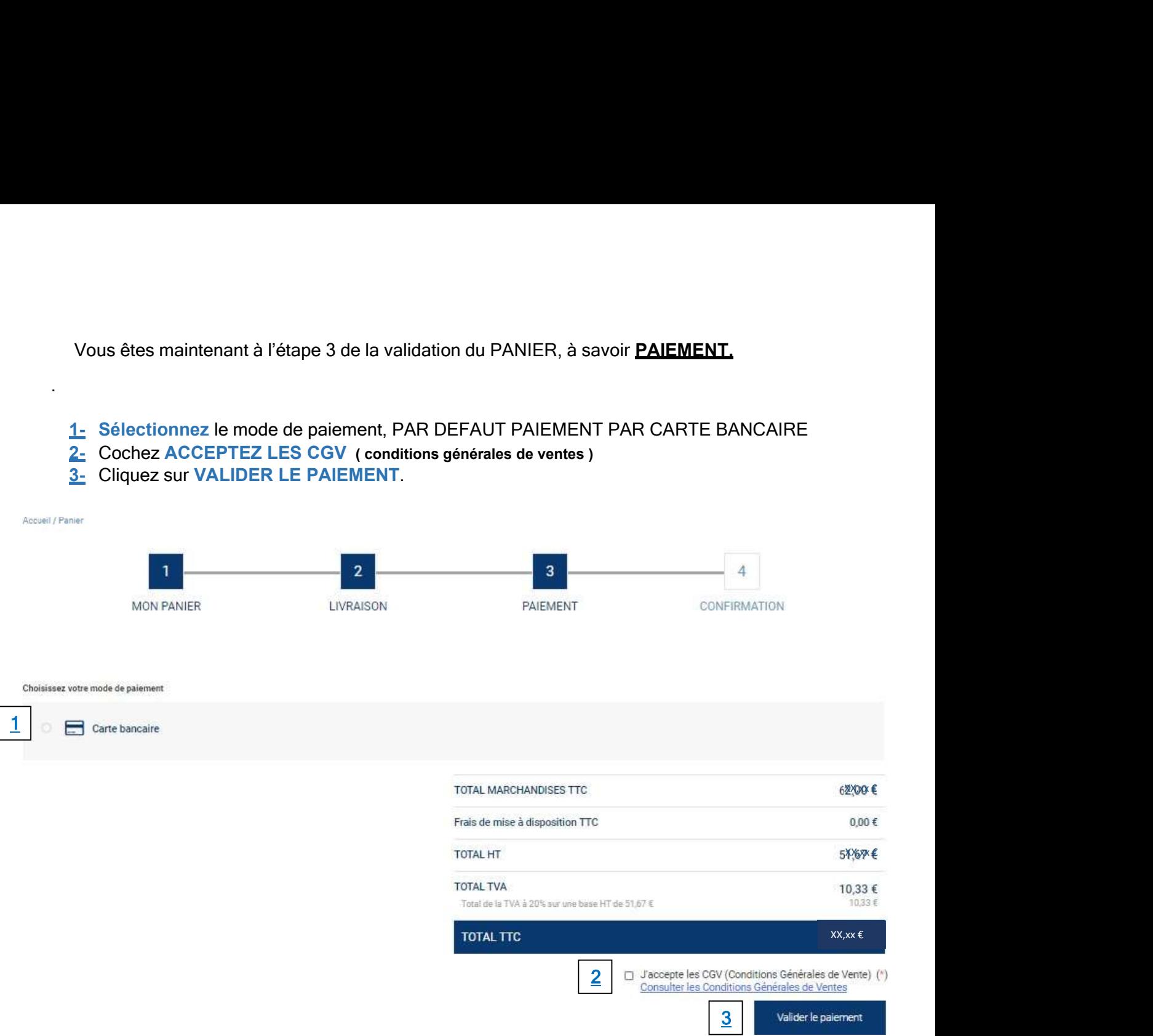

Votre commande est tout de suite validée et transmise à nos services. Vous serez alors redirigé vers une page sécurisée de paiement en ligne.

Une fois l'étape paiement finalisée, votre commande est prise en compte, avec un n° de commande commençant par « Axxx-….. » vous est attribuée.

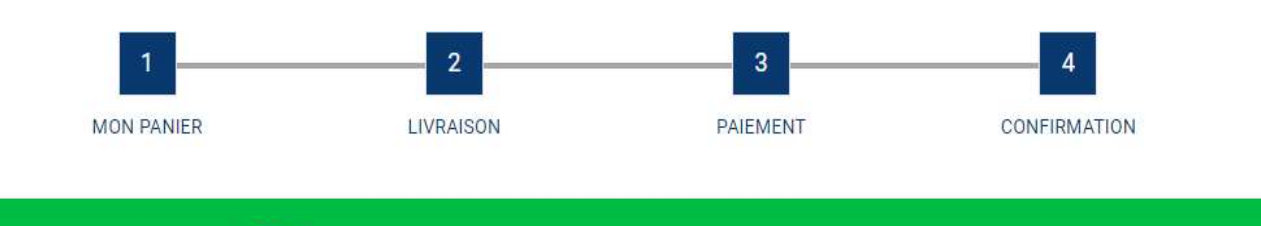

Votre commande numéro A579-00000102 a bien été créée en staging Pour toute question, veuillez contacter votre interlocuteur habituel

## VOS INTERLOCUTEUR

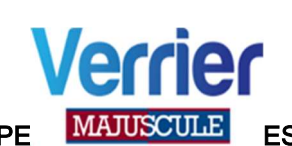

L'EQUIPE MAJUSCULLE EST A VOTRE ECOUTE POUR TOUTE INFORMATION OU AIDE COMPLEMENTAIRE

MARIE BONNIN (commerciale)

07-62-00-40-91 m.bonnin@verrier.fr

ANNABELLE LOIZEAU (assistante commerciale)

02-51-64-96-44 a.veillon@verrier.fr

Pour vous connecter sur votre collège cliquez sur le lien ou collez dans votre barre de recherche

https://shop.majuscule.com/verrier/00786